# <span id="page-0-0"></span>数据挖掘-空值处理

### 概述

空值处理节点是将空值替换为均值、最大频数或者用户自定义的值等,实现空值的填充或者过滤。

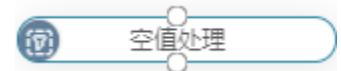

# <span id="page-0-1"></span>输入/输出

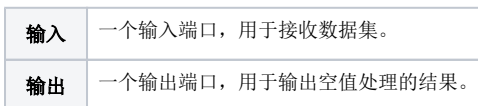

### <span id="page-0-2"></span>参数设置

设置空值处理的参数:

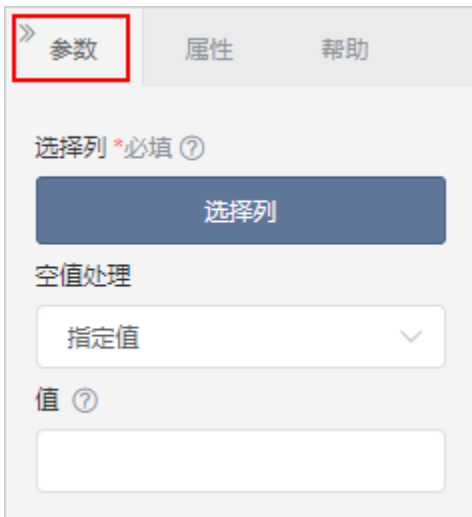

#### 设置说明如下:

参数 えいしゃ しゅうしゃ しゅうしょう かいしょう こうしょう こうしょう 説明

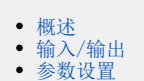

[示例](#page-1-0)

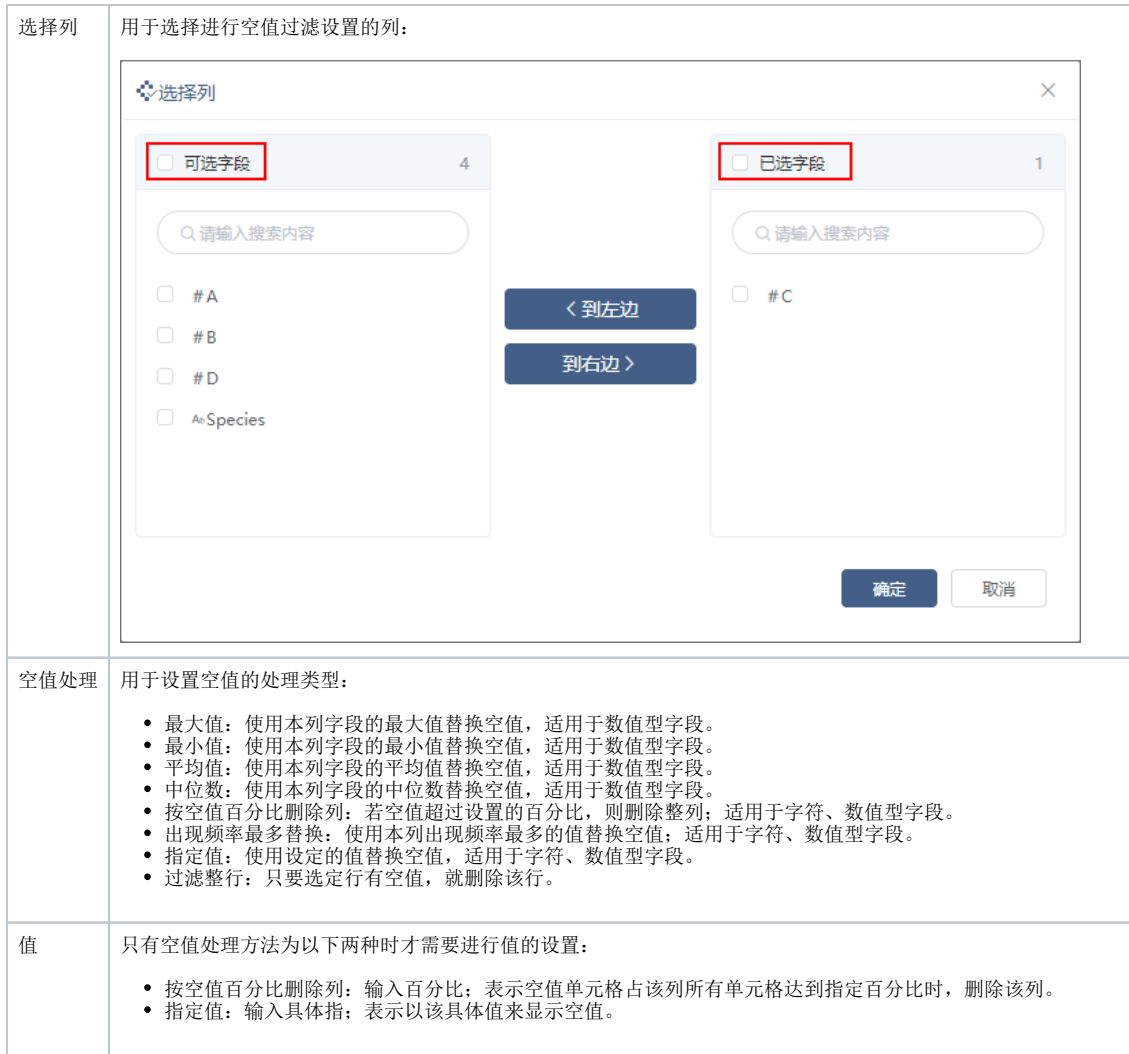

## <span id="page-1-0"></span>示例

1、原先数据源存在空值,对其进行空值处理,选择列: number、count , 空值处理为"出现频率最多替换"。

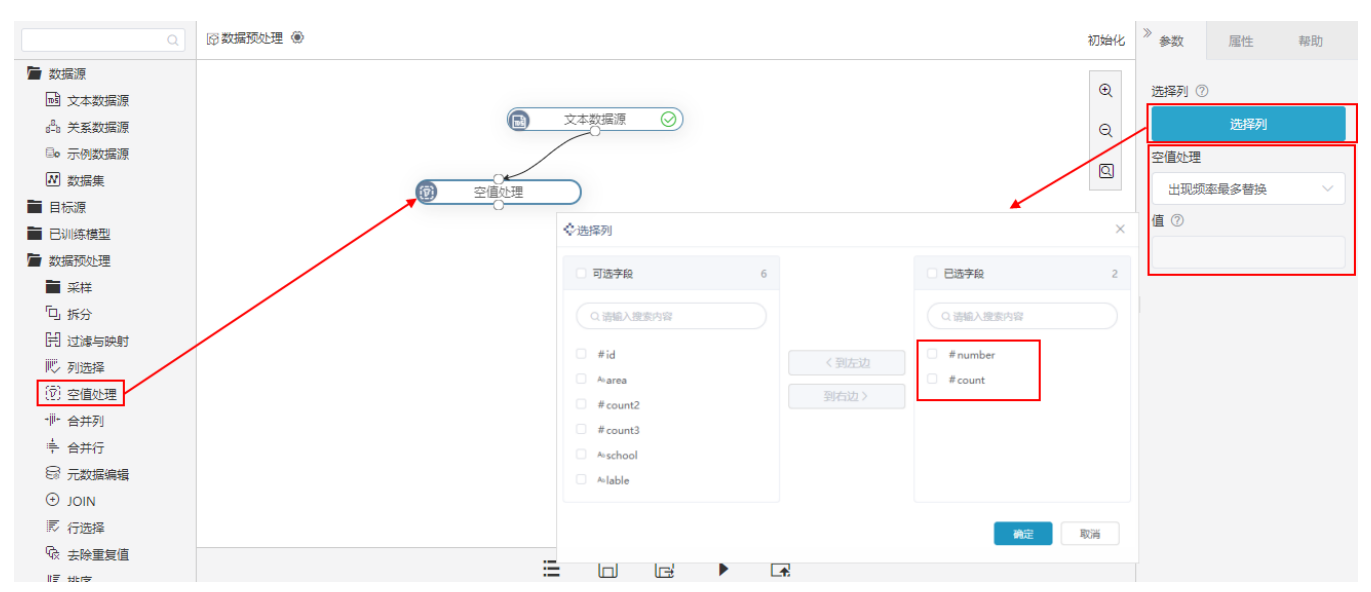

2、输出结果是将空值处理为该列出现频率最多的值,例如number出现频率最多的值为"4",则空值经过处理后变成"4";count出现频率最多的值为 "100", 则空值经过处理后变成"100"。

# ⑦当前显示 10 条 / 总共有 10 条数据 提示点单元格可查看超出的内容 原先数据源存在空值

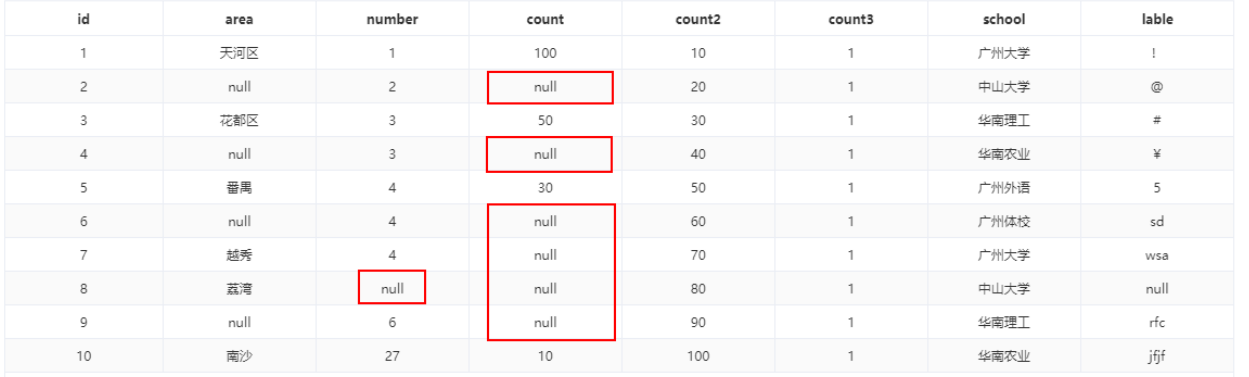

空值处理

### <sup>⊙当前显示 10 条/总共有 10 条数据:揭示点由单元格可查辑出的内容 <mark>这 可出现频率最多的值</mark></sup>

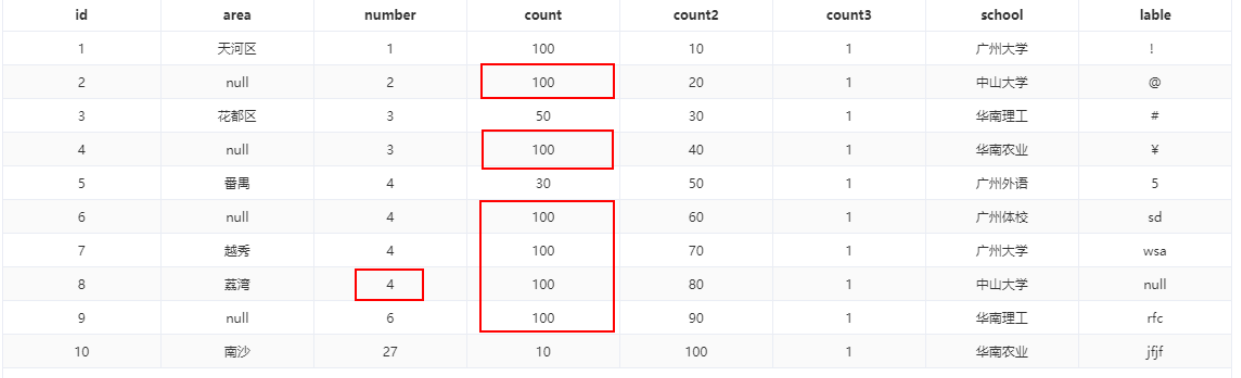

表头真名 – う 表头别名

表头真名 3

 $\times$ 

 $\times$